## **ハガキシール用 Word&reg® テンプレート使用方法**

本サービスのWordテンプレートデータは、「図」として挿入されたはがきサイズ(100×148mm)の デザイン画像と、「テキストボックス」で配置された打ち替え可能テキストで構成しております。

打ち替え可能テキストを打ち替えることで、産地や銘柄、kg、コピー、お名前などを自由に変更する ことができます。

※デザイン画像(図)内のテキストを変更することはできません。

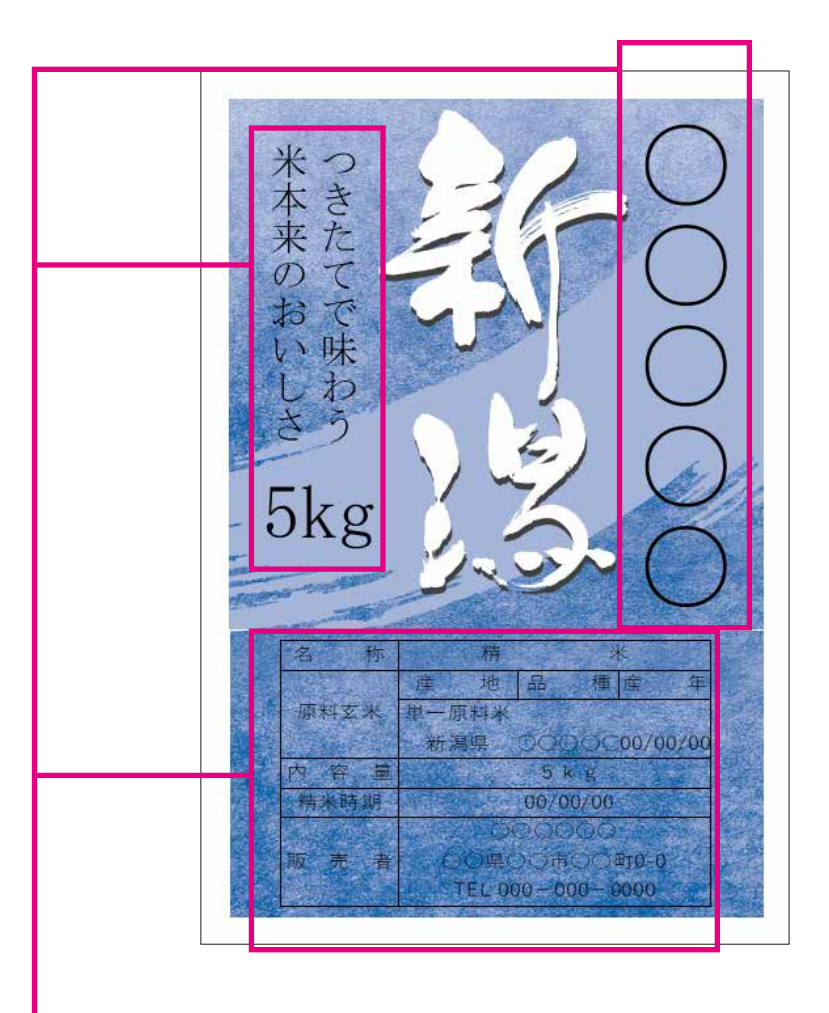

①wordデータを開いた状態で、打ち替え可能部分のテキスト にポインタを移動して下さい。

②テキスト上でダブルクリックをすると、テキスト全選択状態に なり、内容を打ち替えることができます。また、書体を変更す ることも可能です。

③内容の変更が終わりましたらお持ちのプリンターの用紙サ イズ用紙をハガキにし出力してください。